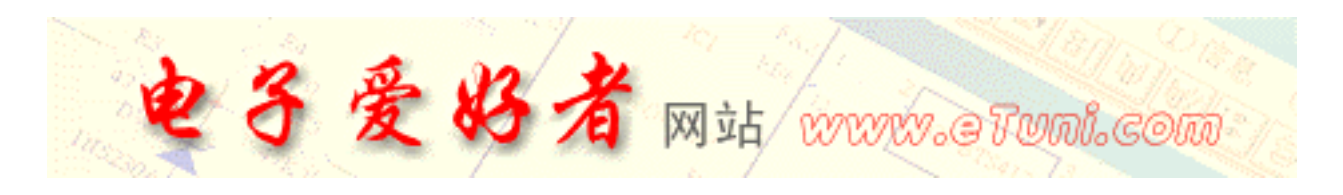

## Protel For Windows

 $\lambda$ 

 $\blacksquare$ 

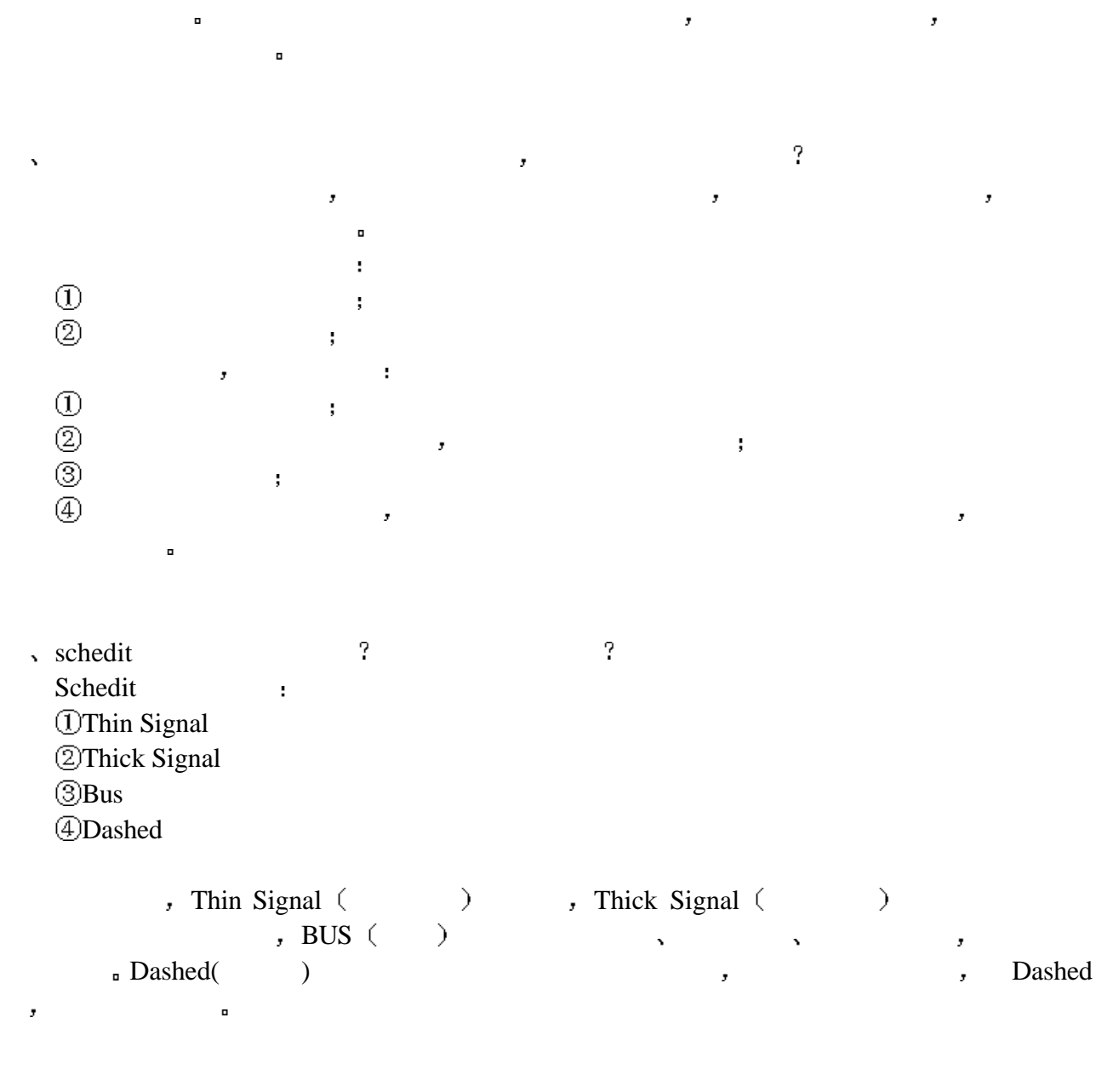

 有的时候 在显示器上我们无法分辨一个字符串是标注还是网络标号 因为二者格式相  $\bm{r}$  , and the contract of the contract of the contract of the contract of the contract of the contract of the contract of the contract of the contract of the contract of the contract of the contract of the contract of

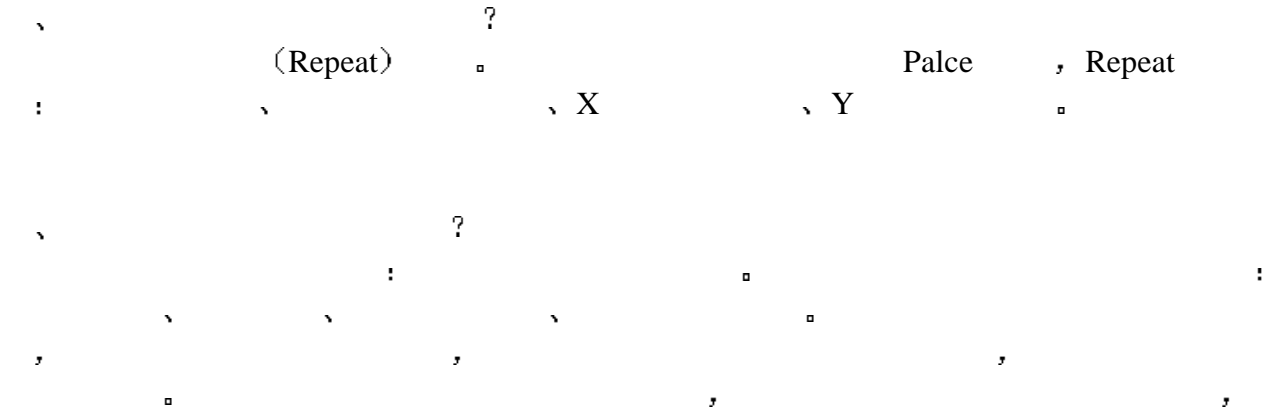

**计算机** 如何打印标题  $\ddot{\phantom{1}}$ SchPlot Option, the Block the Schplot of Title Block the Title Block the Title Block the Title Block the Title Block the Title Block the Title Block the Title Block the Title Block the Title Block the Title Block the Title  $\,$ , ON , , OFF

 $\hat{\mathbf{v}}$  $\blacksquare$  Reep Out Lager  $\hspace{1cm}$  (

 $\ddot{\phantom{0}}$  $\mathcal{A}$  , and the contract of the contract of the VCC GND  $\mathcal{A}$  and  $\mathcal{A}$  $\mathcal{A}$ 

proximately a Retlis and Power Planes, a power Discomnect Net From Plane, 电源和地线网络被置空 这样设置后 地线和电源就可与其它信号线进行相同处理 否则将  $\mathcal{A} = \mathcal{A}$ 

放至元件有几种方法 如何快速放置元件  $\bar{\mathbf{v}}$  系统为我们提供了三种放置元件的方法 元件库浏览放置 菜单下的命令放置和画原理 图工具下的工具放置 为了加快元件放置速度 我们可以成批地放置元件 如放置电阻时看

十一 制作印制板有哪些要求  $1.$  $2.$  $3.$  $4.$ 5 印制板元器件摆放均匀 布线均匀 按功能模块分区

 $6.$   $,$  $7.$ 

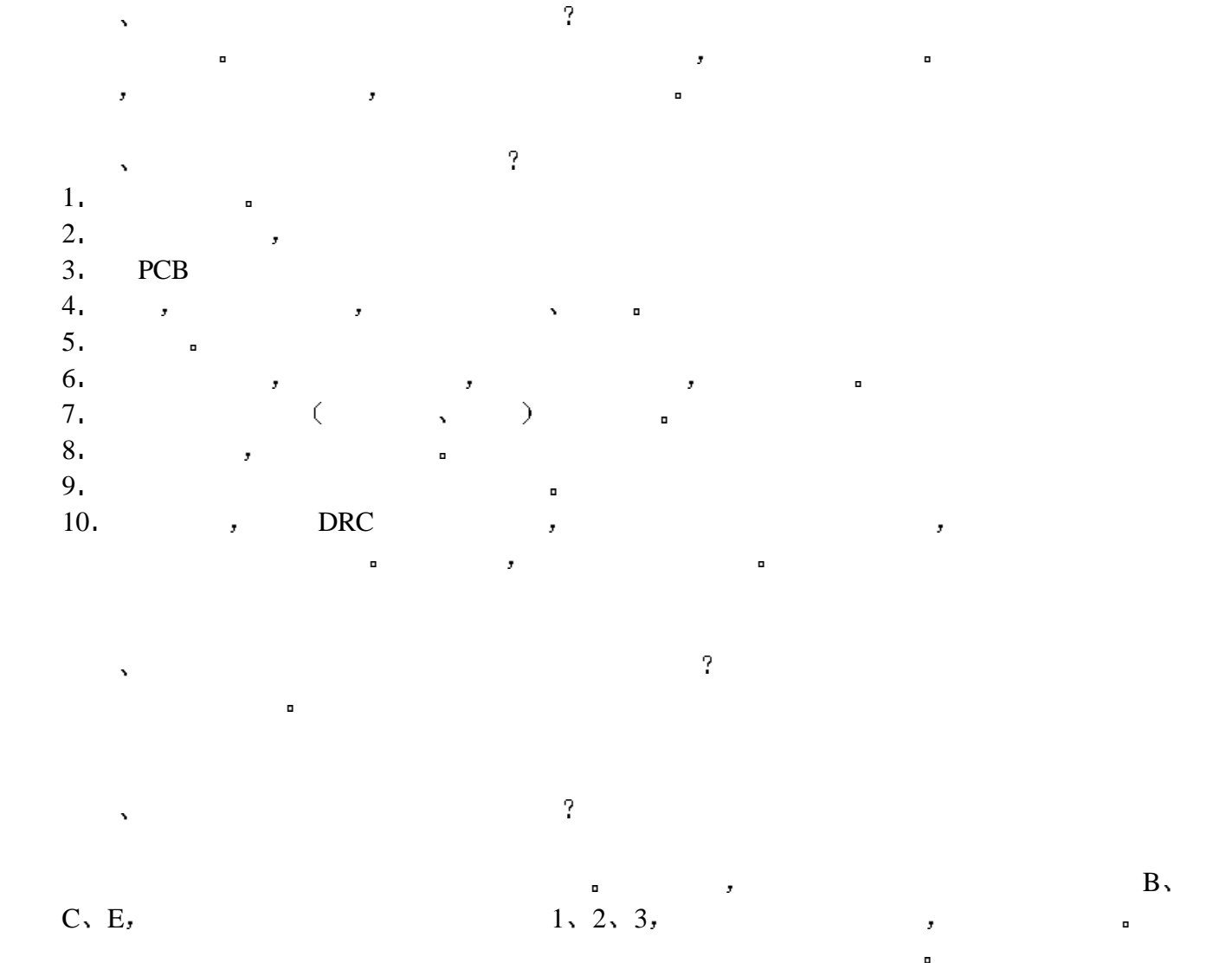

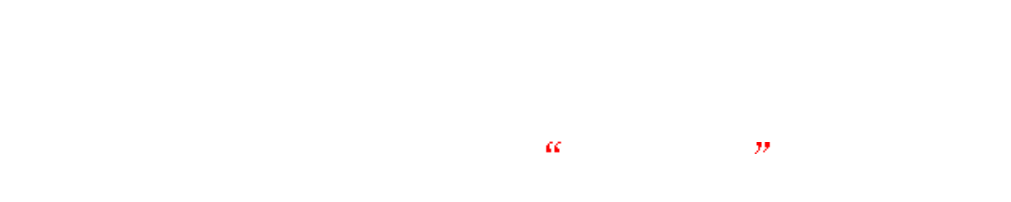

http://www.eTuni.com